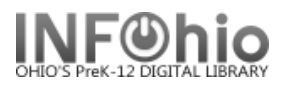

## *Offline Circulation - Complete Transactions*

When the server becomes available again, you can send the recorded transactions to the server and apply them to the Unicorn databases, as follows:

**NOTE:** *The file of your offline transactions is on the computer in the Documents and Settings of the person who is logged into that computer. (Documents and Settings/staff login/Sirsi/Workflows/LOG/Library file) It is important that the computer be logged in as that same person in order to complete the transactions.*

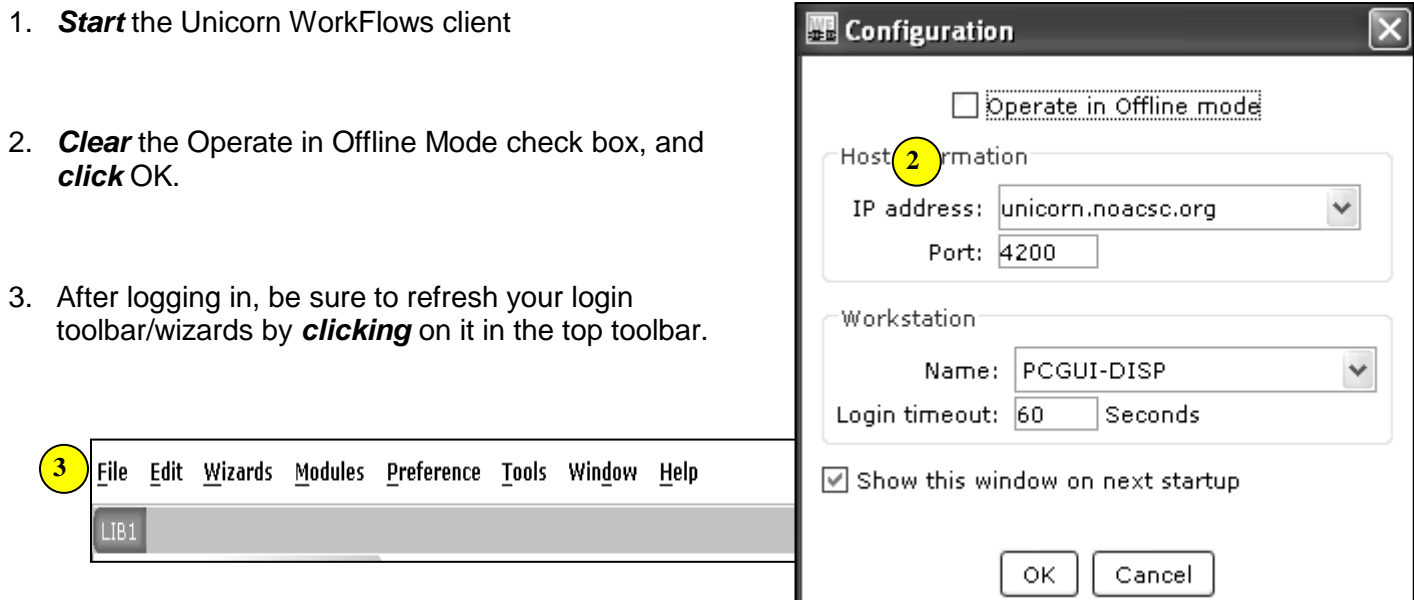

4. To *apply* the offline transactions to your database*, CONTACT YOUR ITC STAFF.* 

**NOTE:** *After you have logged back in, your provider will receive notification of files to be loaded. However, if you want the file to be loaded immediately, contact your provider.*

**Note: For more detailed information or specific questions, use HELP wizard.**